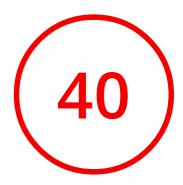

# Review of bairespackusa.com

Generated on November 1, 2021

Introduction

This report provides a review of the key factors that influence the SEO and usability of your website.

The score is graded on a 100-point scale that represents your Internet Marketing Effectiveness. The algorithm is based on dozens of criteria, including search engine data, website structure, site performance and more. A score lower than 40 means that there are a lot of areas to improve. A score above 70 tells you that your website is probably well optimized and ready for a digital marketing campaign.

Our reports provide actionable advice to improve a site's business objectives.

Please contact us for more information.

| Table of Contents | <b></b> Content   | <b>ងឺ</b> Accessibility         | <b>O</b> Local  |
|-------------------|-------------------|---------------------------------|-----------------|
|                   | Q Indexing        | Technologies                    | Social Profiles |
|                   | Mobile            | Rranding                        |                 |
|                   | 🚜 Structured Data | Domain                          |                 |
|                   | Security          | <b>///</b> Backlinks            |                 |
|                   | Performance       | ဂို Traffic                     |                 |
| Iconography       | Passed            | 🌣 🌣 🗘 Very har                  | d to solve      |
|                   | To Improve        | • • Hard to                     |                 |
|                   | Errors            | 🌣 🌼 easy to s<br>🎯 🎯 🗑 High imp |                 |
|                   | Informational     | ⊚ ⊚ ⊚ Medium                    | impact          |
|                   |                   | 🎯 💿 💿 Low imp                   | act             |

### Content

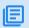

Title Tag

Baires Pack USA.

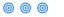

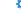

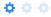

Length: 16 character(s) (128 pixels)

HTML title tags appear in browser tabs, bookmarks and in search results.

It looks like your title tag is a little outside the ideal length. Since they are one of the most important on-page SEO elements you should make your title tags between 20 and 70 characters including spaces (200 - 569 pixels). Make sure each page has a unique title and use your most important keywords. For internal pages start your title tags with your most important keyword(s).

Meta Description

Missing

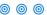

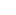

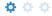

The meta description for bairespackusa.com is missing.

Meta descriptions allow you to influence how your web pages are described and displayed in search results. A good description acts as a potential organic advertisement and encourages the viewer to click through to your site.

Keep it short and to the point; the ideal meta description should be between 70 and 160 characters spaces included (400 - 940 pixels).

Ensure that each of your web pages have a unique meta description that is explicit and contains your most important keywords for each page. These keywords are especially important because they appear in bold when they match the user's search query (See the Google Preview below).

Check your Google Search Console (Search Appearance > HTML Improvements) for any warning messages to identify meta descriptions that are too long/short or duplicated across more than one page.

Google Preview

Missing

This is a representation of what your title tag and meta description will look like in Google search results for both mobile and desktop users. Searchers on mobile devices will also see your site's favicon displayed next to the page's URL or domain.

Search engines may create their own titles and descriptions if they are missing, poorly written and/or not relevant to the content on the page and cut short if they go over the character limit. So it's important to be clear, concise and within the suggested character limit.

Check your title tag and meta description to make sure they are clear, concise, within the suggested character limit and that they convey the right message to encourage the viewer to click through to your site.

#### Headings

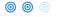

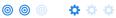

| <h1></h1> | <h2></h2> | <h3></h3> | <h4></h4> | <h5></h5> |
|-----------|-----------|-----------|-----------|-----------|
| 0         | 9         | 0         | 10        | 5         |

| <h2></h2> | Bairespack USA Corp -       |
|-----------|-----------------------------|
| <h2></h2> | Integral solutions on the   |
| <h2></h2> | packaging process.          |
| <h2></h2> | Design and manufacturing of |
| <h2></h2> | reliable packaging systems. |

and 19 more.

Great, your website is structured using HTML headings (<H1> to <H6>).

Use your keywords in the headings and make sure the first level (<H1>) includes your most important keywords. Never duplicate your title tag content in your header tag.

While it is important to ensure every page has an <H1> tag, only include more than one per page if you're using HTML5. Instead, use multiple <H2> - <H6> tags.

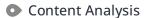

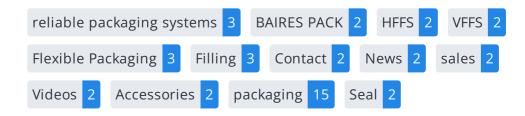

This data represents the words and phrases that your page appears to be optimized around. We use what's called "natural language processing" (NLP), which is a form of artificial intelligence that allows computers to read human language, to do this analysis.

The numbers next to each word or phrase represents how often we detected them and their variants on the page.

Are these the keywords you want to target for your page? If so, great! Track your site's rankings in Google search results using WooRank's Keyword Tool.

If these keywords aren't relevant to your page, consider updating your content to optimize it for your target keywords.

#### Alt Attribute

We found **15** images on this web page.

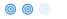

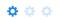

No ALT attributes are missing.

Alternative text allows you to add a description to an image. Since search engine crawlers cannot see images, they rely on alternative text attributes to determine relevance to a search query. Alternative text also helps makes an image more likely to appear in a Google image search and is used by screen readers to provide context for visually impaired users.

It looks like most or all of your images have alternative text. Check the images on your website to make sure accurate and relevant alternative text is specified for each image on the page.

Try to keep your alternative text to a simple, one-sentence description of what's in the image.

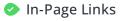

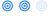

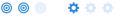

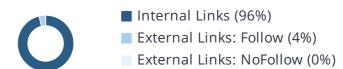

| Anchor               | Туре           | Follow |
|----------------------|----------------|--------|
| 769 Shotgun Rd, Sunr | External Links | Follow |
| Es                   | Internal Links | Follow |
| En                   | Internal Links | Follow |
| About us             | Internal Links | Follow |
| Packaging            | Internal Links | Follow |

and 22 more.

Links pass value from one page to another. This value is called 'link juice'.

A page's link juice is split between all the links on that page so lots of unnecessary links on a page will dilute the value attributed to each link. There's no exact number of links to include on a page but best practice is to keep it under 200.

Using the Nofollow attribute in your links prevents some link juice, but these links are still taken into account when calculating the value that is passed through each link, so using lots of NoFollow links can still dilute PageRank.

Check your site's internal linking using Site Crawl.

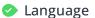

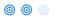

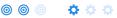

Declared: English

Detected: English

Great, your declared language matches the language detected on the page.

Make sure your declared language is the same as the language detected by Google.

Tips for multilingual websites:

- Define the language of the content in each page's HTML code.
- Specify the language code in the URL as well (e.g., "mywebsite.com/fr/mycontent.html").
- Use hreflang tags to specify language and country for Google, and the "contentlanguage" meta tag to specify the language and country for Bing.

#### Web Feeds

We didn't find any web feed URLs on this web page.

A Web feed essentially enables visitors to receive information from your site without having to manually visit your website themselves. This allows you to consistently engage with your users, even when they are elsewhere.

Web Feeds can be used across a network of websites for product alerts, news, blog updates and more. Users can choose to subscribe to your content and receive notifications. Most multimedia content available on the web can be easily and efficiently distributed to your users using feeds.

The content would be delivered to the user in either RSS, ATOM, or JSON format. The aggregation of a web feed is the act of making a collection of web feeds available on one page.

Adding a web feed depends on the CMS you're using. Check with your CMS for specific instructions. You can also check this tutorial on creating RSS feeds for your website. Once it's added, start advertising it on your pages.

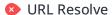

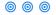

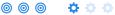

Warning, no 301 redirects are in place to redirect traffic to your preferred domain. Pages that load successfully both with and without www. are treated as duplicate content!

X Not all versions of your page point to the same URL.

| URL                            | Resolved URL                   |
|--------------------------------|--------------------------------|
| http://bairespackusa.com/      | https://bairespackusa.com/     |
| http://www.bairespackusa.com/  | https://www.bairespackusa.com/ |
| https://bairespackusa.com/     | https://bairespackusa.com/     |
| https://www.bairespackusa.com/ | https://www.bairespackusa.com/ |

Search engines see www.bairespackusa.com and bairespackusa.com as two different websites with the same content. This causes them to see a lot of duplicate content, which they don't like.

Right now your website is not directing traffic to www.bairespackusa.com and bairespackusa.com to the same URL. It is crucial that you fix this.

Use the rel="canonical" tag to tell search engines which is the definitive version of your domain. Use a 301 redirect to divert traffic from your secondary domain.

This issue can be caused by problems with a website's SSL configuration. Check your site's SSL configuration for any errors.

If you need help resolving issues with your SSL configuration, consider using a professional service to set it up for you.

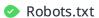

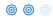

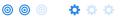

✓ We found your robots.txt here:

https://bairespackusa.com/robots.txt

✓ The reviewed page is allowed, so search engines are able to find it.

A robots.txt file allows you to restrict the access of search engine crawlers to prevent them from accessing specific pages or directories. They also point the web crawler to your page's XML sitemap file.

Your site currently has a robots.txt file. You can use Google Search Console's Robots.txt Tester to submit and test your robots.txt file and to make sure Googlebot isn't crawling any restricted files.

See the pages you've disallowed with your robots.txt file with Site Crawl.

#### XML Sitemap

No sitemap found in your robots.txt.

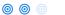

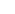

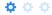

We checked the robots.txt file for bairespackusa.com but couldn't find an XML sitemap. Specifying the location of your XML sitemaps in your robots.txt file ensures that search engines and other crawlers find and access it easily each time they access your website.

Learn more about adding your XML sitemap to your robots.txt file.

If you haven't created a sitemap yet, we recommend you generate one for your site and submit it through both Google Search Console and Bing Webmaster Tools. Usually, your XML sitemap would be found at bairespackusa.com/sitemap.xml

Make sure to only include the pages you want search engines to crawl, so leave out any that have been blocked in a robots.txt file. Avoid using any URLs that cause redirects or error codes and be consistent in using your preferred URLs (with or without www.), correct protocols (http vs. https) and trailing slashes.

URL parameters are used to track user behaviors on site (session IDs), traffic sources (referrer IDs) or to give users control over the content on the page (sorting and filtering). The issue with URL parameters is that Google sees each unique parameter value as a new URL hosting the same thing - meaning you could have a duplicate content problem. Sometimes, it's able to recognize these URLs and group them together. It then algorithmically decides which URL is the best representation of the group and uses it to consolidate ranking signals and display in search results. You can help Google recognize the best URL by using the rel="canonical" tag.

Use the URL Parameters Tool in Google Search Console to tell Google how your URL parameters affect page content and how to to crawl URLs with parameters. Use this tool very carefully - you can easily prevent Google from crawling pages you want indexed through overly restrictive crawling settings, especially if you have URLs with multiple parameters.

Check the On-Page section of Site Crawl to identify any duplicate content issues.

Canonical Tags

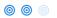

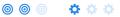

We didn't find any canonical URLs on your page. It is, however, strongly recommended to add a self-referencing canonical tag when possible.

A canonical tag, also called "rel canonical" is an HTML tag that tells search engines that the enclosed URL is the original, definitive version of the page. Practically speaking, it tells Google which page you want to appear in search results. Search engines see different URLs as different pages, even if they are serving the same purpose. Having multiple versions of a page might cause you to suffer issues with duplicate content.

Implementing a canonical tag can be done though the <link> tag in the <head> or through HTTP headers.

To learn more about best practices and how to implement your canonicals correctly, check out our complete canonical tag guide. Also, head to WooRank's Site Crawl to discover any duplicate content issues on your site.

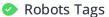

We did not find any robots meta tags in your website.

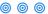

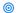

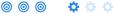

The robots meta tag gives you control over the content search engines are able to index and display to users. Discover all of the ways you can use robots meta tags here.

Although not necessary to have on each page, it is highly recommended to include robots tags so you can control how your content is delivered.

You can implement your robots tag either as an HTML tag in the head element of your page, or by using an X-Robots-Tag in the HTTP Header response.

You can use both approaches to specify instructions to one particular search engine, or any other search engine visiting and crawling your site.

• Hreflang Tags No hreflang tags were found on this page

> The hreflang tag is an HTML tag that tells search engines which languages and (optionally) countries a page's content is relevant for. Hreflang tags also tell search engines where to find the relevant content in alternate languages.

If your website targets users all around the world, using hreflang tags will help make sure the right content is being served to the right users.

The value of the hreflang attribute identifies the language (in ISO 639-1 format) and optionally a region in ISO 3166-1 Alpha 2 format of an alternate URL.

Use WooRank's Site Crawl to perform a thorough check on hreflang validity across a website.

Broken links

No broken links were found on this web page

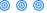

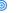

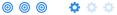

Broken links send users to non-existent web pages. They hurt a site's usability and reputation, which impacts SEO.

Fortunately your page doesn't contain any broken links.

Be proactive in checking your pages to make sure they don't have any broken links.

See the HTTP status for potentially thousands of links using Site Crawl.

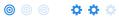

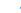

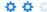

Great, you aren't using underscores (these\_are\_underscores) in your URLs.

Google sees hyphens as word separators while underscores aren't recognized. So the search engine sees www.example.com/green\_dress as www.example.com/greendress. The bots will have a hard time determining this URL's relevance to a keyword.

#### Discovered Pages

248

We've discovered 248 pages on bairespackusa.com.

Discovered pages do not impact your ranking but this is very handy information to have to make sure that your site's pages are being indexed correctly.

A low number can indicate that bots are unable to discover your pages, which is commonly caused by bad site architecture and poor internal linking. Or you've unknowingly prevented bots and search engines from crawling and indexing your pages. An unusually high number could be an indication of duplicate content due to URL parameters.

Make sure your website's XML sitemap is present and that you've submitted it to the major search engines. Building backlinks to your website's internal pages will also help bots to discover, crawl and index them, while building authority to help them rank in search results at the same time.

Check Index Status and Crawl Errors in Google Search Console to track the status of your crawled/indexed pages.

If the number shown here doesn't sound right, we recommend to use WooRank's Site Crawl analysis to find out why.

If you use parameters in your URL like session IDs or sorting and filtering, use the rel="canonical" tag to tell search engines which version of those pages is the original.

## Mobile

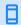

Mobile Friendliness

Good

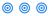

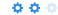

This web page is super optimized for Mobile Visitors

Mobile friendly pages make it easy for users to complete objectives and common tasks and use a design or template that is consistent across all devices (uses responsive web design).

Your site is well configured for mobile users.

Mobile Rendering

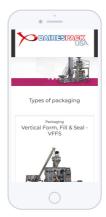

This is how your website appears when displayed on different mobile devices.

With more than half of all Google search queries originating on a mobile device, it is important to make sure your mobile site is optimized for these users.

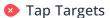

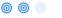

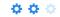

In the table below, find the **tap targets** that are too small, their **size** in pixels and the **overlapping target** that is too close to be easily clicked.

| Tap Target                                                                                                    | Size   | Overlapping Target                                                                                                    |
|----------------------------------------------------------------------------------------------------|--------|----------------------------------------------------------------------------------------------------|
| <a<br>href="#carouselExampleCaptio<br/>ns_0" role="button" data-<br/>slide="prev" class="carousel-<br/>control-prev"&gt;</a<br> | 43x254 | <a<br>href="https://bairespackusa.co<br/>m/productos/products/2/0"<br/>class="text-decoration-none"<br/>style="color</a<br> |
| <a<br>href="#carouselExampleCaptio<br/>ns_0" role="button" data-<br/>slide="next" class="carousel-<br/>control-next"&gt;</a<br> | 43x254 | <a<br>href="https://bairespackusa.co<br/>m/productos/products/2/0"<br/>class="text-decoration-none"<br/>style="color</a<br> |
| <a<br>href="#carouselExampleCaptio<br/>ns_1" role="button" data-<br/>slide="prev" class="carousel-<br/>control-prev"&gt;</a<br> | 43x254 | <a<br>href="https://bairespackusa.co<br/>m/productos/products/3/0"<br/>class="text-decoration-none"<br/>style="color</a<br> |

and 3 more.

Your page's link and buttons are not optimized. Either they are too small and/or too close together to be easily clicked, or you haven't set your mobile viewport meta tag.

The average fingertip area is 48 pixels in width and height, so yourTap targets should be spaced enough for the average user to click something on your site without accidentally clicking a nearby link. The minimum required space between tap targets is 8 pixels on each side.

Use Google's Lighthouse tool to get a detailed look at all of your tap targets that are too small and too close together.

If sizing isn't an issue, check that you have set your mobile viewport meta tag, which defines where your content appears. If it's not set, your tap targets could overlap each other and become difficult and frustrating to use for your mobile users. Check out our Mobile Viewport Meta Tag guide for help.

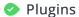

Perfect, no plugin content detected.

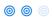

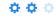

Great, your website does not embed any special types of web content, such as Flash, Silverlight or Java, so your content can be accessed on all devices.

Font Size Legibility

Perfect, this web page's text is legible on mobile devices.

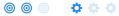

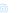

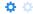

At least 60% of your page's font size is 12 pixels or greater.

- Mobile Viewport
- ✓ Great, a configured viewport is present.

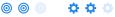

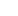

✓ The content fits within the specified viewport size.

Great, the viewport is well configured.

Keep in mind that since the width (in CSS pixels) of the viewport may vary, your page content should not solely rely on a particular viewport width to render well. Consider these additional tips:

- Avoid setting large absolute CSS widths for page elements.
- If necessary, CSS media queries can be used to apply different styling depending on screen size.
- Ideally, serve responsively-sized images.

Mobile Frameworks No mobile frameworks have been detected.

> Mobile or responsive frameworks are an important part of website optimization as they assist developers in creating applications which are applicable to multiple devices.

AMP

We didn't find AMP on your page.

AMP is an open-source library that provides a straightforward way to create web pages that are compelling, smooth, and load near instantaneously for users.

Check your AMP markup with the AMP validator.

### Structured Data

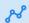

Schema.org

We didn't detect any schema.org items on your webpage

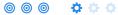

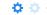

Get started using Schema.org vocabulary and marking up your webpage.

Schema.org is a set of vocabularies used to add meaning to the information on a webpage in a way that is readable by machines (Google). Schema.org vocabularies include attributes for entities, relationships between entities and actions.

Learn more in Google's intro to structured data. Structuring data on your pages can help increase website traffic and improve audience engagement. Schema.org vocabulary can be added to a page using many different formats, including RDFa, Microdata and JSON-LD.Schema.org is a collaborative, community activity with a mission to create, maintain, and promote schemas for structured data on the Internet, on web pages, in email messages, and beyond.

Schema.org vocabulary can be used with many different encodings, including RDFa, Microdata and JSON-LD. These vocabularies cover entities, relationships between entities and actions, and can easily be extended through a well-documented extension model. Over 10 million sites use Schema.org to markup their web pages and email messages. Many applications from Google, Microsoft, Pinterest, Yandex and others already use these vocabularies to power rich user experiences.

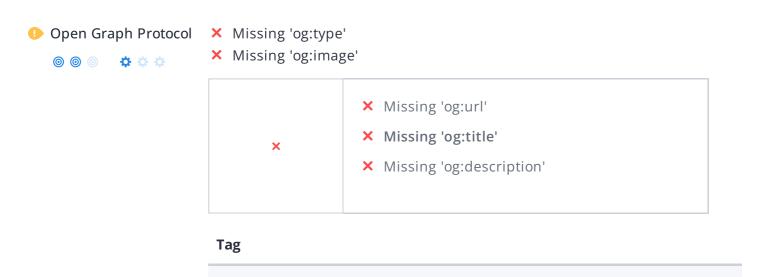

We detected open graph tags on your webpage, but there are some errors that should be fixed.

Facebook developed the Open Graph protocol to enable the integration of any web page with its social media platform. Other social media platforms have also adopted the protocol, allowing you to control how your web pages are presented when shared across social media.

Check out Facebook's Guide to Sharing for Webmasters to learn how to add Open Graph tags.

Use the Sharing Debugger to check what information appears when shared on Facebook and the Twitter Cards Validator to do the same for Twitter.

Twitter Card

We didn't detect any Twitter Card tags on your webpage

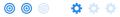

Twitter Cards are designed to give users a rich media experience whenever a tweet contains links to a site's content. Twitter has various card types that can show content previews, play videos and increase traffic to your website.

Check out Twitter's Guide to learn how to add Twitter Cards.

og:locale:al...

Use the validator to check what information will appear when something is shared on Twitter.

Microformats

Designed for humans first and machines second, microformats use code (HTML/XHTML tags) originally intended for other purposes to add context to the content on a webpage. This helps machines (like Google!) to understand certain information (contact information, geographic coordinates, calendar events, etc.) intended for humans.

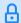

Email Privacy

Warning! At least one email address has been found in plain text.

We don't recommend adding plain text/linked email addresses to your webpages, as malicious bots scrape the web in search of email addresses to spam. Instead, consider using a contact form.

DMARC

The DMARC record for bairespackusa.com is missing.

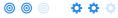

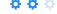

Domain-based Message Authentication, Reporting, and Conformance (DMARC) is an email authentication method. When DMARC is published for a domain, it controls what happens if and when a message fails authentication tests. It is used to prevent malicious email practices like spoofing or phishing that could put your business as risk.

DMARC uses DNS to publish information on how an email from a domain should be handled (e.g. do nothing, quarantine the message, or reject the message).

Once you setup your DMARC record, use DMARC lookup tool to check it for errors.

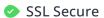

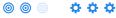

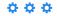

Great, your website is SSL secured (HTTPS).

- ✓ Your website's URLs redirect to HTTPS pages.
- × Your headers are not properly set up to use HSTS.
- ✓ The SSL certificate expires in 9 months.
- ✓ The certificate issuer is Cloudflare, Inc...

Modern websites tend to be SSL secured (HTTPS) as it provides an extra security layer while logging in to your Web Service. In 2014, Google announced that an HTTPS (vs HTTP) website would receive an extra boost in their ranking.

While switching to HTTPS, make sure your site remains optimized and see to it that your website will still run quickly. Follow these best practices for a smooth transition:

- Use a serious issuer to purchase your SSL certificate
- Redirect all of your HTTP pages to the HTTPS version of your website
- Use HTTP Strict Transport Security (HSTS) in your headers
- Renew your SSL certificate every year, before it expires
- Make sure that all of your content (CSS, etc.) is linked to HTTPS
- Update your XML sitemap to ensure the URLs include HTTPS and update the robots.txt file to reference this version
- Register the HTTPS website in Google & Bing Search Console/Webmaster Tools

Using an SSL certificate creates an encrypted connection between your visitor's browser and your website's server adding an extra layer of security. In 2014,Google™announced that HTTPS would become part of their ranking algorithm and since your website is not HTTPS, it will likely rank below your HTTPS competitors. Whenmovingto HTTPS, follow these best practices for a smooth transition:

- Use a serious issuer to purchase your SSL certificate
- Redirect all of your HTTP pages to the HTTPS version of your website
- Use a Security Token Service (STS) in your headers
- Renew your SSL certificate every year, before it expires
- Make sure that all of your content (CSS, etc.) is linked to HTTPS
- Update your XML sitemap to ensure the URLs include HTTPS and update the robots.txt file to reference this version
- Register the HTTPS version of the website in Google & Bing Search Console/Webmaster Tools

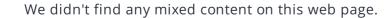

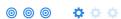

Mixed Content

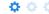

Great, your website is secure and does not contain mixed content types.

Mixed content occurs when a URL is loaded over a secure HTTPS protocol, but other resources on the page (such as images, videos, stylesheets, scripts, etc.) are loaded over an insecure HTTP connection.

Modern browsers may block this content, or may display warnings to the user that this page contains insecure resources which causes them not to view your page.

Check out these techniques to prevent mixed content on your site.

### Performance

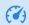

Asset Minification

You could reduce 717.4 KiB by minifying the asset(s) listed below.

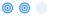

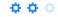

**URL Reduction size** 

| https://bairespackusa.com/css/app.css 37.5 KiB | https://bairespackusa.com/css/app.css | 37.5 KiB |
|------------------------------------------------|---------------------------------------|----------|
|------------------------------------------------|---------------------------------------|----------|

https://bairespackusa.com/js/app.js

679.9 KiB

Fast websites make happy visitors. Enabling minification on assets like HTML, JavaScript and CSS files will reduce their transfer size. Every time a page is requested from your website less bytes and lighter assets are sent over the network resulting in faster delivery which loads your website faster for your customers.

Asset Compression

Perfect, all your assets are compressed.

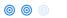

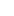

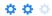

Great! We didn't find uncompressed assets on your web page.

Compressing assets reduces the amount of time it takes a user's browser to download files from your server. Enabling compression is an important part of reducing the amount of time it takes your website to load.

Asset Cacheability

Perfect, all your assets are cached.

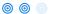

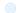

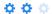

Great! We didn't find uncached assets on your web page.

Enabling caching for your website makes your site load faster for repeat visitors.

To learn more on how to make your website faster, check out these tips to decrease page load time.

#### Image Optimization

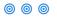

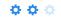

This page has not passed all 5 checks

- ✓ All offscreen images have been deferred
- × Some images are not efficiently encoded
- × Some images are not using next-gen formatting
- × Some images are not properly sized
- X Some images do not have explicit dimensions

This page appears to have failed for one or more of the 5 checks for image optimization.

Optimizing your images can yield the greatest performance improvements and impress your website visitors. Lighthouse helps to identify issues that could frustrate users when the page loads, like images without dimensions. By not specifying an image's width and height, you could be causing a layout shift on your page.

Website visitors will benefit from properly sized images and efficiently encoded images. If there are any images that load offscreen or are hidden in the page, it would be better to defer those images to speed up your load time.

Finally, it's important to serve next-gen image formats, which have better compression and quality than their older JPEG and PNG counterparts. The images will load faster, consume less data and provide an overall better user experience.

Layout Shift Elements The table below shows the DOM elements that contribute the most to the CLS of the page.

Your total CLS score is 0.396.

| Element                                                                                                    | CLS<br>contribution |
|----------------------------------------------------------------------------------------------------|---------------------|
| Types of packaging <div class="container"></div>                                                                                                    | 0.281               |
| Bairespack USA Corp - Integral <div class="carousel-caption d- none d-md-block wow fadel nLeft" style="right: 0px; left: 0px; text-align: left; top: 30%"></div> | 0.074               |
| <ol class="carousel-indicators"></ol>                                                                                                    | 0.023               |
| and 1 more.                                                                                                    |                     |

Cumulative Layout Shift (CLS) is used to measure the user-friendliness of a page. Specifically, it measures how much the content on a page moves around as the page loads.

CLS is measured any time an element that's visible in the viewport changes its position on the screen between two frames as the page loads. So, if a button moves from the left to the right, or if it moves two or three lines down, a CLS is recorded. This is bad user experience, as your visitors can get frustrated when they try to click something and it moves positions.

Each shifted element on your page contributes to your CLS score. To learn more about how CLS is calculated and some of the common causes, check out our Cumulative Layout Shift guide.

This is the Largest Contentful Paint element within the viewport:

First slide

<img src="https://bairespackusa.com/uploads/sliders/Z1TxR09umU1uqpKx0F2j9
FLd2UPIGRG4..." alt="First slide" class="d-block w-100">

Largest Contentful Paint (LCP) is the amount of time it takes a page to render the largest image or text block visible in the viewport of a user's browser. It measures how long users have to wait to see the most important content on the page.

When measuring and tracking LCP, the clock starts as soon as the user's browser requests the URL from the server. Scoring LCP works by recording how long that image or text block element on the page takes to load and render once the user requests the page from their browser.

A fast LCP score helps reassure the user that the page is useful. Read more about how LCP works and why it matters in our Largest Contentful Paint guide.

# Accessibility

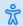

Contrast

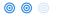

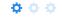

The table below shows the text elements that don't have sufficient color contrast between the text and the background.

| Element                                                   | Ratio                     | Preview |
|-----------------------------------------------------------|---------------------------|---------|
| SECTIONS <h6 class="text-uppercase baires-color"></h6>    | 3.9:1<br>(4.5:1 expected) | Aa      |
| PACKAGING <h6 class="text-uppercase baires-color"></h6>   | 3.9:1<br>(4.5:1 expected) | Aa      |
| BAIRES PACK <h6 class="text-uppercase baires-color"></h6> | 3.9:1<br>(4.5:1 expected) | Aa      |

Some of the text elements on your page do not have sufficient color contrast against the background, which can make it hard for your website visitors to read your content.

If a page has a low contrast ratio (when a text element's brightness is too close to the background brightness, like light gray text on a white background) it will slow down reading speed and reduce reading comprehension.

Your ideal color contrast should be at least 4.5:1 for small text, or 3:1 for large text (18 pt, or 14 pt and bolded).

Elements found to have a 1:1 ratio are considered "incomplete" and require a manual review.

Use the color contrast checker to determine the contrast ratio of two colors.

#### Navigation

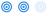

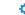

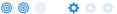

This page has not passed all 5 checks

- ✓ The page contains a heading, skip link, or landmark region.
- X Heading elements are not in a sequentially-descending order The following checks are not relevant for this page
- "id" attributes on active, focusable elements are unique
- "accesskey" values are unique
- No element has a "tabindex" value greater than 0

It seems your webpage is missing important navigation features.

Navigation and accessibility are key aspects of user experience. Your users should be able to interact with and navigate your page's content no matter their web browser or disability they may have.

To make sure your website is as easily navigable as possible, we check for five accessibility metrics. Not every check will be relevant for every web page. To learn more about what it is we check for and why these elements help your visitors have the best experience, check our Navigation Guide.

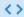

Server IP

172.67.167.210

Your server's IP address has little impact on your SEO. Nevertheless, try to host your website on a server which is geographically close to your visitors. Search engines take the geolocation of a server into account as well as the server speed.

Use DNSstuff for comprehensive reports on your server.

Technologies

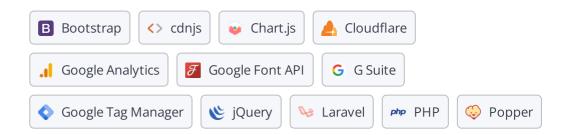

Get to know the technologies used for your website. Some codes might slow down your website. Ask your webmaster to take a look at this.

Analytics

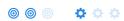

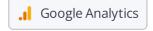

Web analytics let you measure visitor activity on your website. You should have at least one analytics tool installed, but It can also be good to install a second in order to cross-check the data.

Popular Analytics Tools Include: Google Analytics, Quantcast™, AdobeAnalytics™, Piwik™, chartbeat™, Clicky™, ClickTale™, etc.

Doctype

HTML5

The Doctype is used to instruct web browsers about the document type being used. For example, what version of HTML the page is written in.

Declaring a doctype helps web browsers to render content correctly.

Great, language/character encoding is specified: utf8

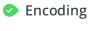

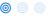

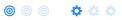

Specifying language/character encoding can prevent problems with the rendering of special characters.

# Branding

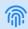

URL

bairespackusa.com

**Length:** 13 character(s)

Keep your URLs short and clean and avoid long domain names when possible.

A descriptive URL is better recognized by search engines. A user should be able to look at the address bar and make an accurate guess about the content of the page before reaching it (e.g., http://www.mysite.com/en/products).

Keep in mind that URLs are also an important part of a comprehensive SEO strategy. Use clean URLs to make your site more "crawlable" by Google.

Resource: Search for a good domain name. If no good names are available, consider a second hand domain. To prevent brand theft, you might consider trademarking your domain name.

Favicon

Great, your website has a favicon.

Favicons are the small icons that represent a website, company and/or brand. They can be displayed (among other instances) in browser tabs or bookmarks. Google also displays favicons in a page's search snippet in mobile search results.

You can see how your site's favicon appears in search results in the Google Preview above.

Make sure your favicon is consistent with your brand to help improve visibility.

Custom 404 Page

Your website does not have a custom 404 Error Page.

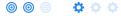

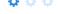

Your server responded with the HTTP status code: 404

404 error pages are displayed when the page you are trying to open can't be found on the site's server for a variety of reasons.

It looks like bairespackusa.com doesn't have a customized 404 error page. This makes your site less user friendly. Generic 404 error pages strand users on a page with no links or suggestions of what to do next.

Use a custom 404 page to reduce customer frustration and link to other pages on your site. Make sure it returns the 404 http status code.

## **Domain**

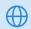

Domain Registration

Created a year ago

Expires in 10 months

Your domain, bairespackusa.com, is the human-readable address of your website on the Internet.

Domain age and registration won't impact a website's rankings, but it's important to keep your registration up to date to prevent someone else from buying it.

#### Domain Availability

| Domains            | Status                      |          |
|--------------------|-----------------------------|----------|
| bairespackusa.net  | Available. Register it now! | <b>~</b> |
| bairespackusa.org  | Available. Register it now! | <b>✓</b> |
| bairespackusa.info | Available. Register it now! | <b>~</b> |
| bairespackusa.biz  | Available. Register it now! | <b>✓</b> |
| bairespackusa.eu   | Available. Register it now! | <b>~</b> |

Register the various extensions of your domain to protect your brand from cybersquatters.

#### Typo Availability

| Domains           | Status                      |          |
|-------------------|-----------------------------|----------|
| bairespakusa.com  | Available. Register it now! | <b>~</b> |
| bairespadkusa.com | Available. Register it now! | <b>~</b> |
| bairespackuda.com | Available. Register it now! | ~        |
| bairespackuss.com | Available. Register it now! | <b>~</b> |
| ba8respackusa.com | Available. Register it now! | <b>~</b> |
| and 2 more.       |                             |          |

Register the various typos of your domain to protect your brand from cybersquatters.

### **Backlinks**

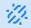

Backlinks Score

Bad

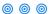

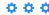

The backlinks score is calculated by looking at a combination of link signals. This includes the overall number of backlinks together with the number of linking domains, as well as rating the overall quality of the backlinks pointing to a website. The quality assessment is based on the linking pages.

Use these WooRank guides to audit your links, evaluate their quality, build new links and reclaim old links.

Backlinks Counter

131

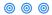

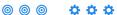

We've detected 131 backlinks pointing to your site.

Backlinks are links that point to your website from other websites. They are like letters of recommendation for your site.

Check out our guide on how to build links for SEO. If your backlink counter is high, keep an eye on the quality of the links coming your way.

Referring Domains

14

This number tells you the number of domains linking back to your site. If you have lots of backlinks but a low backlink score, having a lot of links from low-quality social media or blogging platforms could be the cause.

### **Traffic**

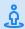

Traffic Estimations

Low

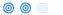

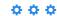

This shows your estimated traffic for bairespackusa.com compared to any competitors you have chosen. We use Alexa for this information.

Traffic Rank

(5) 3,419,421th most visited website in the World

Local rank too low to be calculated.

A low rank means that your website gets a lot of visitors.

Your Alexa Rank is a good estimate of the worldwide traffic to bairespackusa.com, although it is not 100 percent accurate.

Reviewing the most visited websites by country can give you valuable insights.

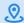

Local Directories

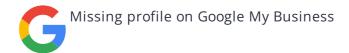

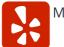

Missing profile on Yelp

This is a list of the local directories where your business has been found. Take care of your listings in local directories; since maps are now an integral part of search results, your Google My Business page may have more visitors than your website!

It is important to make sure that your business details are correct in each directory where you are listed. Find the directories in your country (USA, UK and Canada.) and enhance your listings with pictures, video, schedules and as many customer reviews as possible.

Online Reviews No local reviews found.

These are the latest reviews of your business that can be found in local directories. Surveys show that 90 percent of customers say buying decisions are influenced by online reviews so take the time to make a good impression and gather positive feedback. Strategies for gaining reviews may differ by audience or business type; in general, consider asking for reviews, making it easy to send in feedback and having a prominent social presence.

### Social Profiles

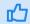

Social Media Engagement Your homepage has not been widely shared on social networks.

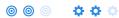

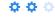

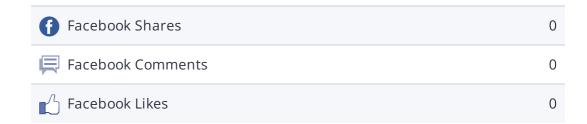

The impact of social media is huge for certain industries, take advantage of this digital version of word-of-mouth marketing. However, it looks like bairespackusa.com has not been widely shared on social media.

Create social media profiles associated with bairespackusa.com on Facebook, Pinterest, LinkedIn, and other sites that are of interest to your customers.

Learn how to engage your social media audiences and create a consistent fan base. You can also use your website to increase your popularity on social platforms.

Check these helpful tools for managing your social media campaign.

Note: This data is based on engagements from like and share buttons on your site, or people copying and pasting your URLs directly into Facebook. It does not include people who like or share your branded social media pages.

Facebook Page

Not found

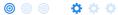

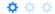

We couldn't find a Facebook page for bairespackusa.com defined in your structured data.

Facebook is a vital channel for any business' digital marketing. Almost every Millennial expects you to have a presence on Facebook.

Use Facebook Insights to measure and track your audience's engagement with your posts to get the most out of your social media efforts. Link your Facebook profile with bairespackusa.com and add a CTA to really maximize your social media marketing efforts.

Twitter Account

Not found

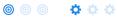

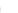

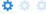

We couldn't find a Twitter account for bairespackusa.com defined in your structured data. Twitter, simply put, is huge: 67 million monthly American users and 310 million people worldwide. Even better, there's a positive correlation between social media use and education and household income. By not having a Twitter account, you're potentially missing out on a huge audience.

Create a Twitter account for your brand and link it with your website to prevent brandjacking and help make your social media marketing more effective. Here are a few tips to help create a Twitter promotion plan. Use Twitter Dashboard and Analytics to track and optimize your Twitter feed for the engagements that are most valuable to your marketing plan.

Instagram Account Not found

We couldn't find an Instagram account for bairespackusa.com defined in your structured data.

There are over 800 million Instagram accounts active every month, and 500 million of those are active every single day. This means that when it comes to content, you've got about 800 million potential sets of eyes ready to enjoy your content.

If you do have an Instagram account for bairespackusa.com, check our article on how to link your social medias.

LinkedIn Account Not found

◎ ◎ ◎

We couldn't find a LinkedIn Account for bairespackusa.com defined in your structured data.

With 562 million users, LinkedIn is all about building networks and connections. It's not only about who you know, but about who your connections know.

That's the real power of LinkedIn for business: the ability to tap into existing connections and grow your brand through word-of-mouth.

Having a LinkedIn Company Page helps people learn about your business and your brand.